**1 Use a computer or device with camera/microphone**

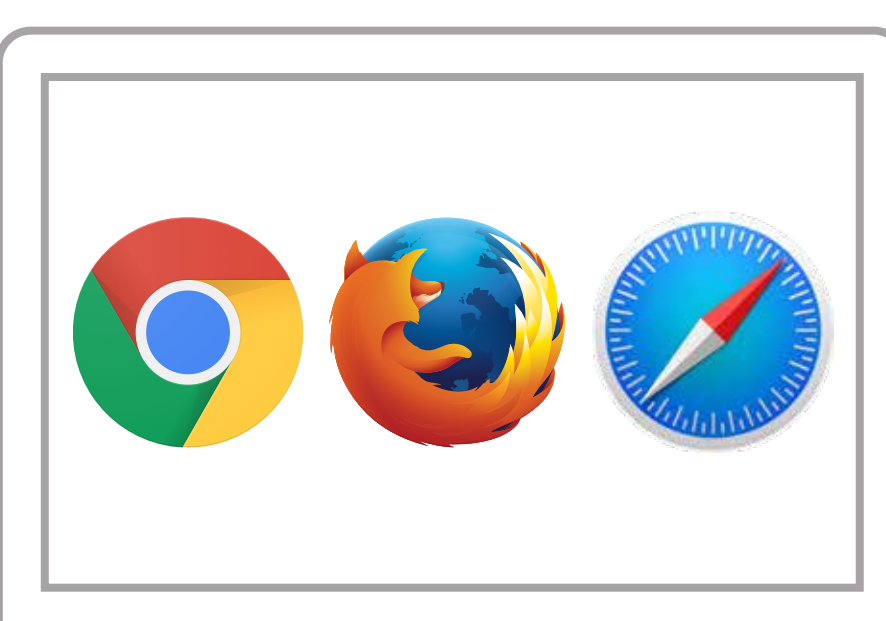

**Open our email and click on the doxy hyperlink of the Psychologist you're seeing. 2**

## **Allow your browser to use your webcam and microphone**

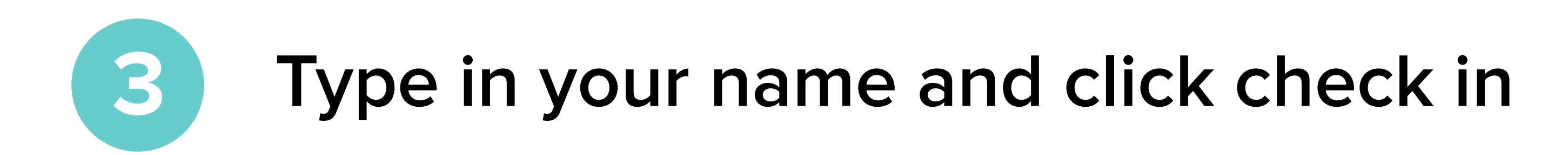

No registration needed  $\sqrt{}$ 

**Your care provider will start your visit 5**

Start Test • Have a good internet connection • Restart your device before the visit • Use the start Test button in the waiting room • Need help? Send us a message @ https://doxy.me

## How to check in for your video visit

## **GETTING STARTED FOR CLIENTS**

**4**

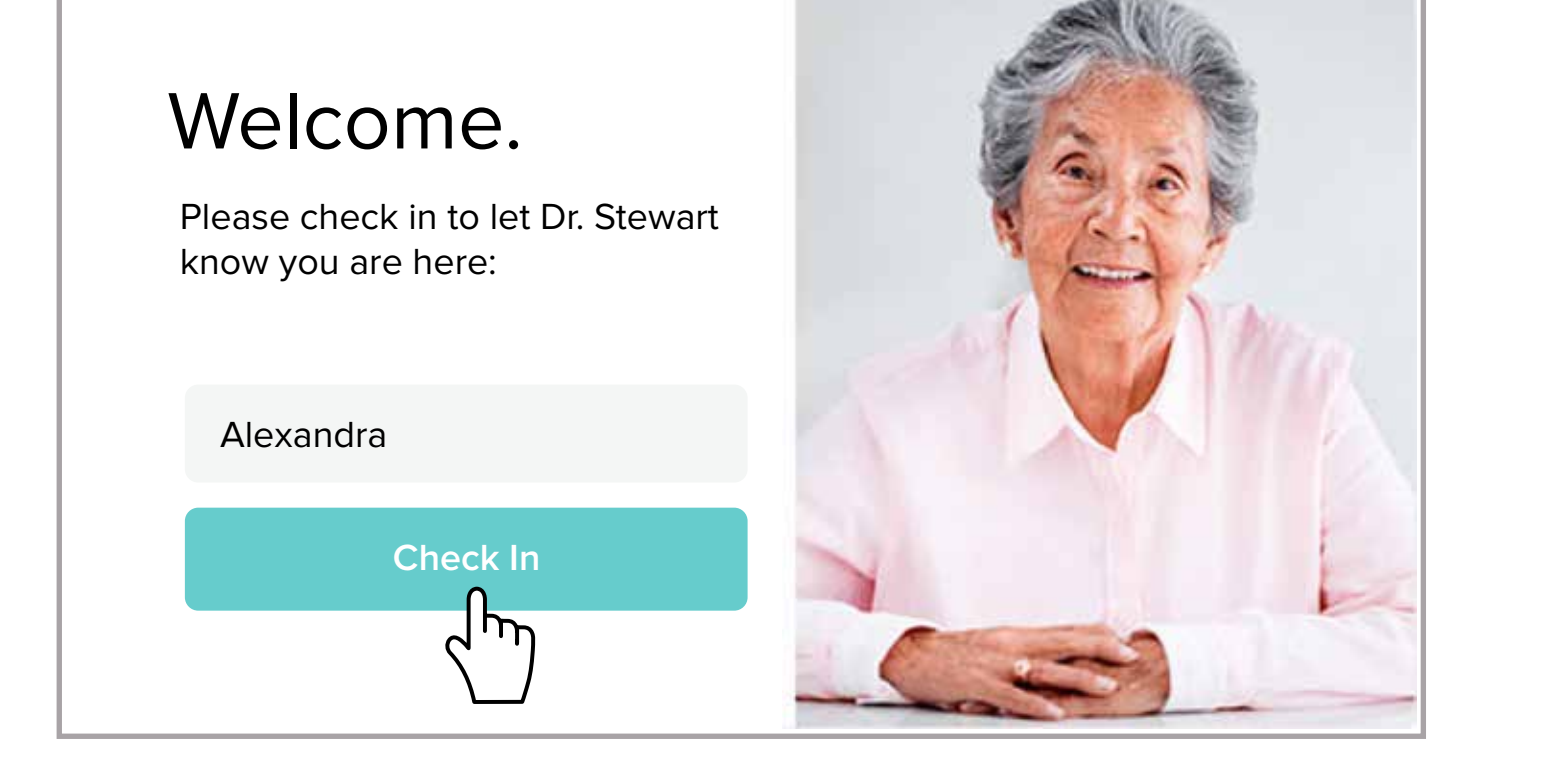

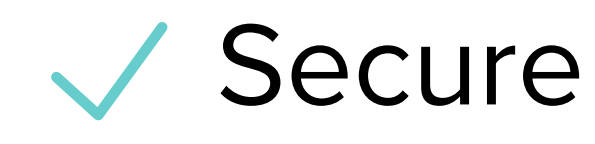

Wo software to download

HIPAA compliant

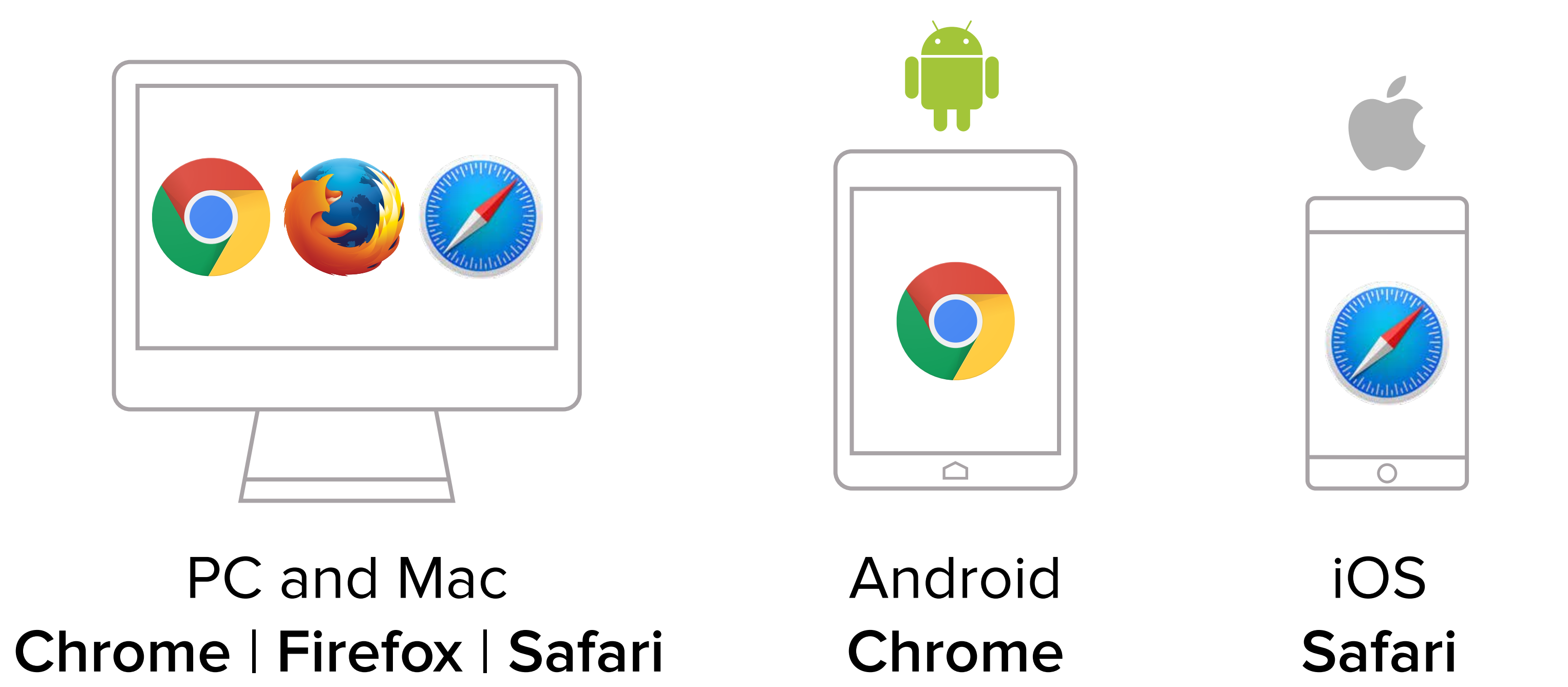

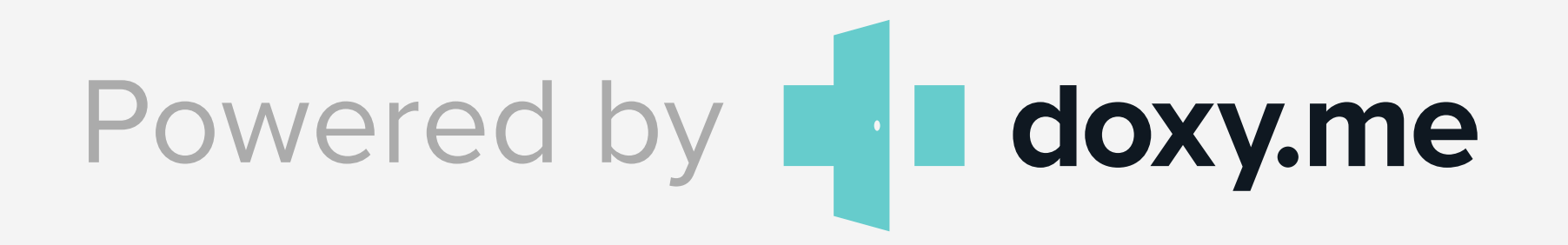

## **Call Tips**

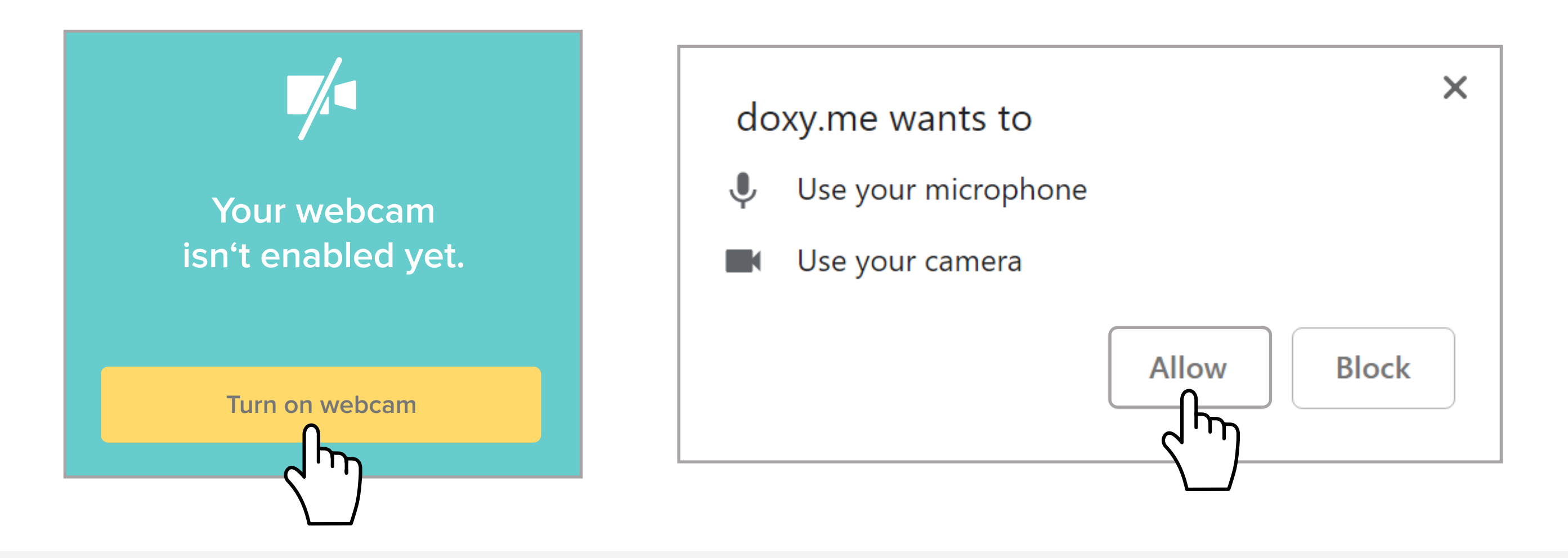